# FLASH MPX HD

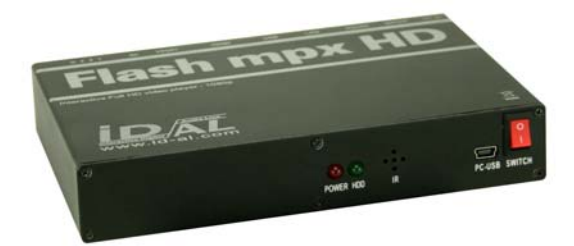

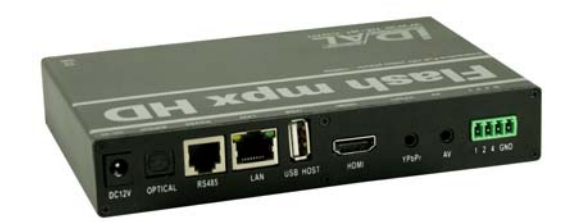

# **MANUAL**

# **Table of contents**

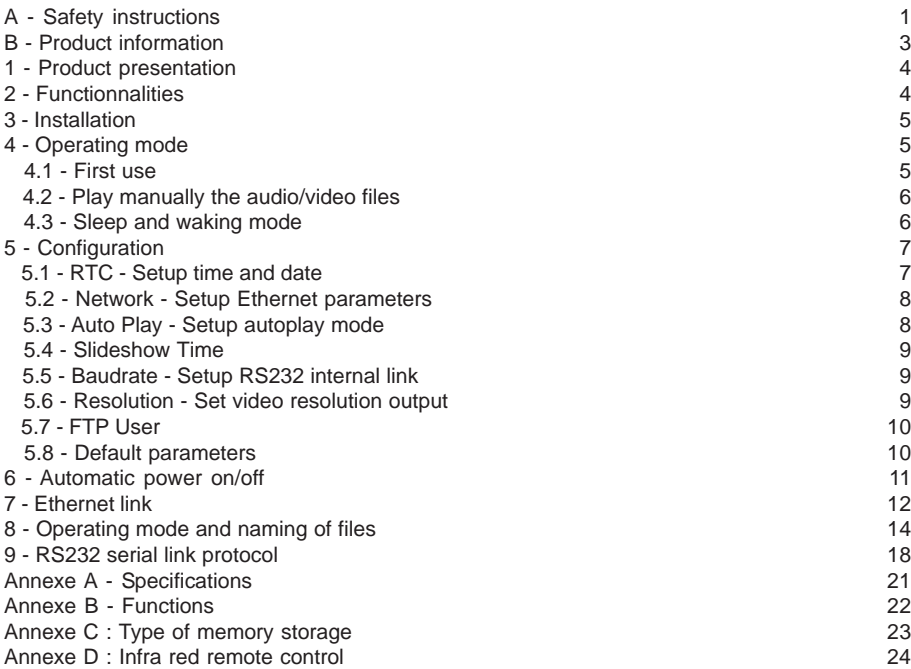

#### **ID-AL products are exclusively manufactured by Waves System**

LA VILLE EN BOIS - 44830 BOUAYE - FRANCE

Sales and information: +33 2 40 78 22 44

E-mail : info@id-al.com - Web site: http://www.id-al.com

#### Technical department : support@wsystem.com

Technical support :

For a detailed list of the technical support options, we suggest you to visit our site www.id-al.com.

Information in this manual is subject to change without notice and do not represent any commitment from Waves System. The equipment described in this manual is supplied under condition of the terms of license specifying the legal use conditions. This manual can't be reproduced or used, in whole or in part, in any form and by any mean, for other use than private, without the written permission from Waves System.

ID-AL is a trademarks of Waves System.

*CAUTION! DO NOT EXPOSE TO HUMIDITY & DUST! Unplug the power supply cable before any servicing* **FOR YOUR SAFETY, PLEASE READ THE USER'S GUIDE CAREFULLY BEFORE OPERATING YOUR PLAYER.**

# **A. SAFETY INSTRUCTIONS**

#### **A.1 CE marking**

The CE marking is found on the nameplate, at the rear side of the device. It certifies the conformance of the device with the low voltage CE Directive, according to the EN 55022 standard, and the Electromagnetic Compatibility Directive 61000-4-x.

#### **A.2 Directives**

• The requirements related to the electromagnetic compatibility and low voltages directive are met.

#### **A.3 Overview**

• The user manual is an integral part of the product. It must always be kept handy & close by. Proper usage conforming to the product intended purpose involves strict compliance with the instructions given in this manual.

In the event of return of the equipment, the user manual should be handed over to the new purchaser. The staff should receive instructions concerning the proper usage of the device.

• Only usage of genuine parts ensures perfect safety for the user and correct operation of the device. Moreover, only accessories mentioned in the technical documentation or explicitly approved by the manufacturer must be used. In the event of usage of accessories or consumable products from other brands, the manufacturer cannot stand guarantee for the correct and safe operation of the device.

• Damages caused through usage of accessories or consumable products from other brands will not entail right to any benefit under the terms of warranty.

• The manufacturer will be liable for the safety, reliability and functioning of the product as long as the assembly, settings, modifications, extensions and repairs have been carried out by the manufacturer or a company approved by the manufacturer and if the device is used in accordance with the instructions mentioned in this manual.

• The player complies with the technical safety standards in force at the date of print of this manual. All rights reserved for the electrical diagrams, procedures, names and devices mentioned herein.

• Any reproduction of the technical documentation, even partially, without the written authorization from Waves System is prohibited.

#### **A.4 General Safety instructions**

This device has been shipped out from our facilities in perfect working condition. In order to preserve these conditions, for safety and to avoid any risk of accidental bodily injury, the user must imperatively follow the safety instructions and read the 'Caution!' messages included in this manual.

This device, made by Waves System, has been designed in a way that practically eliminates any risk if it is used in accordance to its intended purpose. Nevertheless, with a concern for safety, we would like to draw your attention to the following instructions:

• When using the device, comply with all local rules and regulations in force. Any modification or

conversion of the device automatically entails loss of the homologation. The operation of a modified device is liable to a penalty. In the interest of occupational safety, the operator and the user are held responsible for complying with the regulations.

• Keep the original packing for a possible product re-shipment. Also ensure to keep the packing material out of children's reach. Only this original packing ensures optimal protection for the product during transportation. If a product reshipment appears to be necessary during the guarantee period, Waves System is not liable for any ensuing damages arising during the transportation and attributable to a defective packing.

• This device is used to broadcast audio files. It should be used only by persons whose training or knowledge ensures proper handling.

• Before every use, the operator must check that the device is in perfect working condition.

• This product must not be used in places where there is a potential explosion risk. Besides, it must neither be used in an environment favouring combustion nor in a humid or excessively hot or cold location.

#### **A.5 Safety instructions against risks due to electric currents**

• The device must be connected to a grounded AC power outlet or a European standard outlet installed as per good professional practices.

- Before connecting the device, check that the power supply voltage and frequency match the specifications indicated on the device.
- Before powering, check that the device and cables are not damaged. Damaged cables and connections must immediately be replaced.
- Never allow the power cords to come in contact with other cables. Handle the power supply cable as well as all other cables connected to the mains with extreme care.
- Always connect the plug-in connector in the end. Ensure that the On/Off switch is in 'Off' position before connecting the device to the mains. The mains outlet must remain accessible after the installation.
- Check the device and its power supply cable from time to time. Disconnect the device from the mains when it is no longer used or for the purpose of maintenance.
- Handle the power cord by using the plug-in connector only. Never remove the plug-in connector by pulling the power cord.
- Electrical connection, repairs and maintenance must be carried out by qualified personnel.
- Do not switch on or switch off the device within a short span of time as this will reduce equipment life.

#### **A.6 - Terms of use:**

• This product has been designed for indoors use only.

• If this device has been exposed to very high temperature fluctuations (e.g.: after transportation), do not connect it immediately. The condensation formed inside the device could damage it. Allow the device to attain ambient temperature before connecting it.

• Do not shake the device, avoid sudden movements during its installation or handling.

• When selecting the spot for installation of the player, ensure that it is not exposed to a high source of heat, humidity or dust. There should not be any cables lying around as they might jeopardise your & others safety.

# **B. PRODUCT INFORMATION**

#### **B.1 Correct usage**

The player is used to broadcast audio/video files automatically.

Correct usage involves compliance with the instructions given in this manual as well as with the requirements concerning installation.

#### **B.2 Incorrect usage**

Any other usage or usage beyond the scope of this application is considered as incorrect usage. The manufacturer shall not be liable for the damages ensuing from it. The user shall bear full responsibility for the risks incurred.

#### **B.3 Delivery details**

Flash MPX HD player External power supply Remote control User's manual

#### **B.4 Specifications**

Audio/video Player model : Flash MPX HD Nominal electrical values of the power supply connection Voltage (V) 100 to 240 Frequency (Hz) 50-60 For details see Annex B

#### **B.5 Installation**

The device must be installed in a dust free area.

**Do not install the device directly against a wall. To avoid overheating, the ventilation openings must not be blocked. Take care to leave an empty space above the ventilation slits.**

#### **B.6 Electrical connection**

Before activation, check whether the mains voltage matches with the voltage indicated on the rating plate.

# 1 - Product presentation

The Flash MPX HD is an Audio/Vidéo full HD player. The files are stored on an USB device, stick or hard disk. This standalone player can read files automatically when switch on.

Using the trigger input, you can play the selected files.

With the RS485 link, you will send command to the player. (select folder, play, stop ...)

Flash MPX HD is used in digital signage market or integration projects for museums, exhibitions, retail, theme parks & tourist attractions…

# 2 - Functionnalities

**Autoplay:** Flash MPX HD starts automatically on powering on. This feature can be disabled.

#### **Update :**

- Use the USB flash memory on your computer to update the files

#### *Only for the internal hard drive (option) :*

 - USB link : You can update the hard disk with the USB connector placed in the front face. Use this port to access the internal Hard Drive only. Use Mini USB to Std USB cable. Connect to PC's USB port and turn the player power on. PC will see the player and assign a letter hard drive. Use it to format the hard drive (FAT or NTFS format) and to copy and delete files in the Hard Drive.

- Ethernet (LAN) link : You can update the hard drive with the Ethernet link.

Connect into the hub of the local area network using Cat5 cable. When using hard drive, the player will appear on the network. You can copy, edit, delete files and reboot the player through the network.

#### **Vidéo output\* :**

- HDMI output v1.3 (digital audio and video out) for a TVHD, a HD videoprojector, computer display with HDMI or DVI input. This output is always on at all video setting.

Use HDMI cable to connect into the HDMI input of the LCD TV monitor. HDMI cable carries the digital Audio and Video signal. For DVI input, use HDMI to DVI cable adapter.

- YPbPr component video out: This output is always on at all video setting.

Use triple mini jack to 3 RCA cable adapter that is included with the unit. A regular Ipod triple mini jack will not work because the metal plug is too short. Audio for YPbPr is available on the A/V port. Use a standard stereo mini jack to 2 RCA.

- A/V port, Composite and audio out: This output is always on at all video setting.

For composite video plus stereo audio use triple mini jack to 3 RCA cable adapter. The triple mini jack is included with the unit. Composite video is on the RED RCA and the stereo audio is on the Green and Blue RCA. A regular Ipod triple mini jack will not work because the metal plug is too sho rt. Output is composite video and 2 RCA audio line out. While booting up, the output is at 576p. You need a monitor that can automatically switch between PAL/ NTSC. If you are using NTSC monitor, you will not see anything during booting up.

#### **SPDIF digital audio out:**

Digital audio out using TOSLINK fiber optic cable. Connect this into digital audio processor unit using fiber optic cable. The Flash MPX HD will pass through digital audio including AC3 stereo and Dolby 5.1.

**Dry contact inputs:** you can connect push buttons, presence, light and smoke detectors, heat sensors, pressure probes… to the input to trigger the player if a specific event occurs. See the usage description in this manual. Briefly make contact between one of the 3 inputs and the ground G. You can also combine the 3 inputs to obtain up to 7 possibilities. It is recommended to use a diodes or external control electronics or double contact push button

**RS485 Serial link:** The Flash MPX HD can be operated through a PLC, a computer or a remote control using the serial link. The player receives information on its Rx input. A specific protocol is provided in this manual.

If you use RS232 link, you can use a simple RS232->RS485 adaptator

**Power supply unit:** We recommend to use the PSU supplied with the player. If you want to power your player from another power supply unit, it must be in 12V DC.

# 3 - INSTALLATION

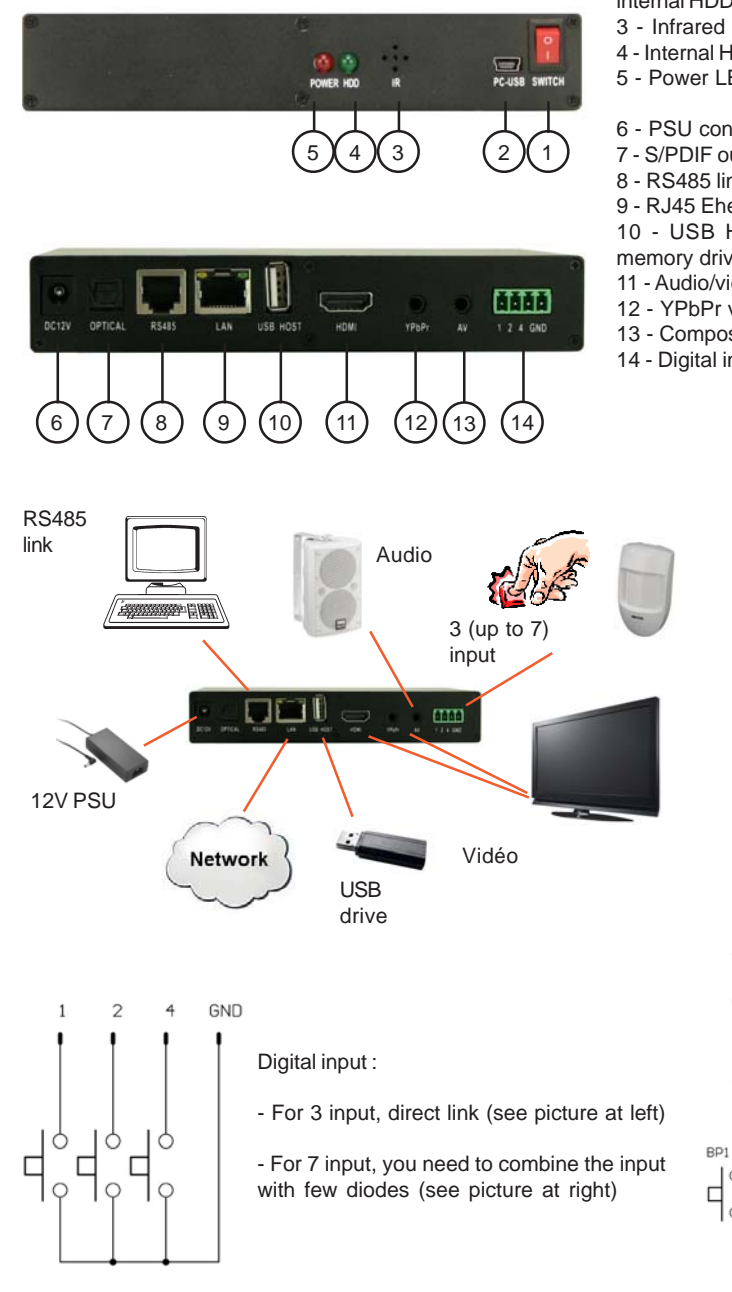

- 1 On/Off switch
- 2 USB device connector to update internal HDD
- 3 Infrared sensor for remote control.
- 4 Internal HDD LED
- 5 Power LED
- 6 PSU connector
- 7 S/PDIF output
- 8 RS485 link
- 9 RJ45 Ehernet link
- 10 USB Host connector (USB flash

GND

 $\overline{\mathbb{R}}$ 

Ř

Ŕ

BP6 BP7

 $BP4|BP5|$ 

 $D1 - D9 - Diodes = 1N4148$ 

 $\overline{2}$ 

隐

 $D8$ 

г  $\overline{C}$ ò

잃

P2<br>M  $\overline{\mathbf{r}}$ 

 $BP2$  $BP3$ 

₫

- memory drive or USB external HDD)
- 11 Audio/vidéo HDMI output
- 12 YPbPr video output
- 13 Composite and audio output
- 14 Digital input

# 4 - First use

Before to use the Flash MPX HD, you need to make some adjustments like video resolution, network parameters...

1 - Connect Flash MPX HD on a screen and insert a USB flash drive. Connect PSU and switch on. Power LED is on and you can see a first welcome page during few seconds. The complete boot is about 30 seconds then another static page is displayed if no file are playing in autoplay mode.

2 - Using remote control, select «setup» and change the parameters you want.

Note : By default, Flash MPX HD is set to 720p. If your screen is not compatible, change the video output in the setup menu.

In some case, you can't see the image and you can't go in the setup menu. You can use the «TV Mode» key on the remote control to change resolution.

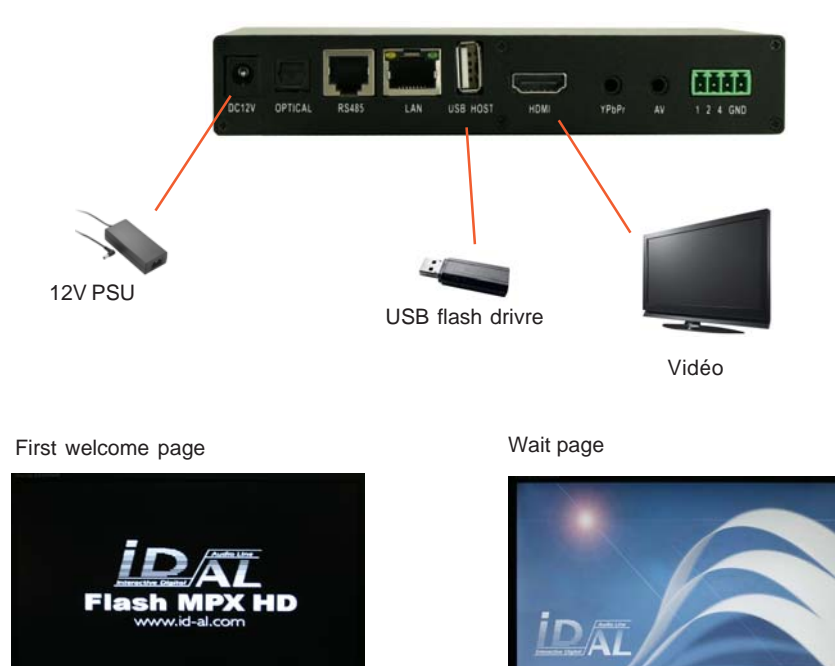

# 5 - QUICK START

# How to play the first file ?

The Flash MPX HD plays from :

- USB 2.0 memory device such as USB drive, USB External hard drive, memory card reader etc.

- 2.5" SATA laptop/solid state hard drive from the built in 2.5" internal SATA socket.

To automatically play after powering up, the player needs these items in the drive :

1 - At least 1 folder and one file in this folder. File could be Video or Jpeg. For Autoplay function, the folder name must be «000»

Example : E:\000\file.mpg

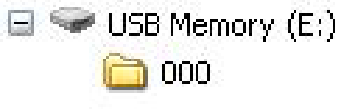

Video.mpg

2 - The player will not play a file at root folder and the player show a wait page after powering up.

3 - Autoplay setting is ON. If autoplay is OFF, the player will be in manual mode.

Notes:

- The player shipped with autoplay setting On. After powering up, the player should automatically play.

After powering up, a welcome screen saver appears for few seconds and the player will automatically play the video(s) in the «000» folder of the USB memory.

# 6 - Play mode

The Flash MPX HD offer 2 play modes. Standard Mode and Fast mode.

With Standard mode, you can use easily the player without any programmation. When you trigger a folder using an input, you can see a latence (0.5s up to 2s) before to display the first image.

With fast mode, you can start a video without latence but you need to prepare a special video file and a config file.

# 6.1 - STANDARD MODE

# 6.1.1 - Operating mode and naming of files

The file names and folders define the playback mode. The files must be stored according to a specific organisation described below.

#### **- Organisation of the folders:**

Only ONE folder level is allowed at the root. The folder names are made of 3 digits (000 to 127) followed by optional parameters and a name of your choice.

Example : 001 003 [J002] 034 folder name 125 [SEQ] my folder

#### ● **The first three digits represent the folder Number and thereby its main name.**

Example : 000 : Folder N°000 - "Autoplay" folder which is automatically played when the device is powered-on 001 : Folder N° 001 034 : Folder N° 034

The folder number is used to define the playback sequence, it identifies the folder when a folder jump is required and on triggering of an input. You can use any number between 000 & 127.

**IMPORTANT:** The 3 input contacts allow trigger of folders identified by these 3 digits, as per a binary sequence from 001 to 007.

Input 1 : Folder 001 Input 2 : Folder 002 Input 3 : Folder 004 Input  $1 + 2$ : Folder 003 Input  $1 + 3$ : Folder 005 Input  $2 + 3$ : Folder 006 Input 1 + 2 + 3 : Folder 007 The simultaneous use of several input contacts offers up to 7 different combinations. No. 001 to 007 corresponds to the 3 input contact combinations.

**Special case:** Folder 000 is the folder which will be played by default on powering on. On powering on, presence of this folder is checked ; if it is present, the player plays files of this folder. If this folder is missing, the player wait and display a wait screen.

# **6.1.2 - Optional parameters (standard mode)**

To modify the behaviour of the player, you can add optional parameters to the folder name. These parameters are boxed with the "[" "]"symbols. You can add several parameters to the folder name.

[Jxxx] - Jump to another folder after reading the current folder.

[RND] or [SEQ] - Specifies random or sequential playback mode for the current folder.

[Vxx] - Controls the volume level of the folder.

[NT] - Define the interruption mode (Interruption or no interruption)

#### *Note: If no optional parameter has been indicated, the player reads in alphanumerical the current folder in full and stops. Player can be interrupted.*

● **[Jxxx] - Names the folder Number to JUMP to after reading the current folder.** By adding this parameter to the folder name after the folder Number, you define the behaviour of the player after reading the current folder so that it starts reading another folder or loop in this folder.

Example:

001 [J000]: Jump to folder 000 (Autoplay folder) after reading folder 001 002 [J003]: Jump to folder 003 after reading folder 001 000 [J000]: Jump to folder 000 after reading 000 -> Loops in folder 000

 $Jxxx : xxx = 000$  to 127

If this parameter is missing, after playing all files, player wait and display a wait screen.

#### ● **[SEQ] or [RND] - Specifies Sequential or Random playback mode for the current folder. Default is Random mode.**

Example:

001 [SEQ]: SEQ for Sequential alphanumerical order

By choosing [SEQ] you select sequential mode. Sorting is done in alphanumerical order of file names

Example:

001 [RND]: RND for Random order

By choosing [RND] you select Random mode. The files are not read again as long as all the files have not been read at least once. This information is not stored during a folder jump.

#### **Without this parameter, the default mode is the random mode SEQ.**

#### ● **[Vxx] - Sets the volume level of the folder**

The name of the folder can include parameter to set the audio volume.

Example:

001 [V05] : Fix the volume to value 05

001 [V31] : Fix volume to maximum - Value 31

001 [V00] : Fix volume to minimum (mute) - Value 00

Fix the volume output when player start to read the folder

#### ● **[NT] - This option defines the interruption mode of the current folder**

If these options are registered in the folder name, the file cannot be interrupted and commands received are ignored or executed.

#### **Without this option, reading of the current folder/file can be interrupted at any time by an external action. (input, RS485 ...)**

Example:

001 [NT] - The folder is NOT interruptible.

In that case, an action on one of the input contacts or RS485 link is ignored and the reading of the current file is not stopped. Caution! The action is not memorised and the triggering information is lost.

#### ● **Specific behaviour :**

- If an action refers to a folder which is absent, the command is ignored.

- If an empty folder (no file) is called but the folder name includes an option, this option will be executed. If no option is indicated, the player goes to wait mode and display a wait screen.

# 6.2 - FAST MODE

# **6.2.1 - Operating mode and naming of files**

- In this mode, the player will play a video segment instantly when an input is triggered.

- The player will play only a single file in the root, it will not play multiple files.

- After powering up, the player will seamlessly loop line 000 (see line 000 explanation below).

If you have a number of files that you want t o play using the input, use your video editing software to combine these files together to create a new single file. This single file is basically a compilation of many files (video segments) where each video segment is represented by playtime in seconds. You can then assign different input to play these differe nt video segments.

#### **You can start a segment using external input 1 to 7, using RS485 protocol from 0 to 9 or using remote control (0 to 9)**

Example: Suppose you have 4 different files, one in loop mode and 3 with trigger input:

Garden.mpg - 100 seconds long (loop file) Fruit.mpg - 40 seconds long (input 1) Vegetable - 120 seconds long (input 2) Flower.mpg - 60 seconds long (input 3)

Use your video software editing program to combine these 4 files and create a single file e.g. Myvideo.mpg. Inside this file, you actually have 4 video segments: Garden, Fruit, Vegetable, Flower.mpg. Total playtime of this Myvideo.mpg is 100+40+120+60= 320 seconds long.

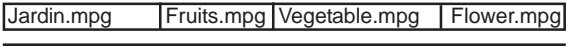

 $Total = 320$  seconds

Note:

When creating the new single file video, end each segment of the video into the nearest full second by adding black screens.

Example :

If the original Garden.mpg is only 99.3 seconds, end this Garden.mpg segment at 100 seconds by adding 0.7 seconds of black screens. This segment is 100 seconds and starts at 0 sec and ends at 100 seconds.

After powering up, the player will seamlessly loop this Garden.mpg.

- If the original Fruit.mpg is only 39.7 seconds, end this Fruit.mpg segment at 40 seconds by adding 0.3 seconds of black screens. This segment is 60 seconds and starts at 100 sec and ends at 160 seconds.

- Same for the other segments.

And here is an example of the memory card in fast mode:

Example USB drive: Myvideo.mpg fastmode.txt

And here is the content of the fastmode tyt: 000=00,100 001=100,140 002=140,260 003=260,320

Explanation: If fastmode.txt is present, player is in Fast Mode (important: lower case letters only)

000=00,100 000 is the main loop file. This line 000 will automatically loop after powering up. (-> Garden.mpg)

The player will automatically loop line 000 after powering up. It will loop between 0 secs and 100 secs. Input 000 plays from 0 sec to 100 seconds, total playtime is 100 seconds.

001=100,140 If input 1 is triggered, player will instantly jump to 100 second and play to 140 second. At 140 secs, player will return to loop line 000. Input 1 plays from 100 sec to 140 seconds, total playtime is 40 seconds.

002=140,260

If input 2 is triggered, player will instantly jump to 140 second and play to 260 second. At 260 second player will return to loop line 000. Input 2 plays from 140 sec to 260 seconds, total playtime is 120 seconds.

003=260,320 If input 3 is triggered, player will instantly jump to 260 second and play to 320 second. At 320 second, player will loop back line 000. Input 3 (combine 1 + 2) plays from 260 sec to 320 seconds, total playtime is 60 seconds.

# **6.2.2 Optional parameters (Fast mode)**

- If input does not have any code, the player will play this input from start to endtime and automatically return to line 000.

- If the input has code X, then after playing from start to endtime it will pause and wait for another input. It will not return to play line 000.

- If the input has code N, it will play with No Interruption. While playing it will ignore other input. After playing from start to endtime, the player will automatically return to play line 000.

- If the input has code L it will LOOP this video segment from start to endtime.

Another sample fastmode.txt in fast mode using input codes X,N and L:

000=00,100 001=100,300 002X=300,620 003N=620,820 004L=820,9000

Explanation:

 $000=00.100$ The player will automatically loop line 000 after powering up. Playtime is 100 seconds.

001=100,300

If input 1 is triggered, player will instantly jump to position 100 second and start play. At position 300 second, player will return to loop line 000. Playtime is 200 seconds.

#### 002X=300,620

If input 2 is triggered, player will instantly jump to 300 second, start play and then PAUSE at 620 second, Player DOES not return to line 000, it will pause and wait for another input. While waiting it will show the last frame (code X). Playtime is 320 seconds.

#### 003N=620,820

If input 3 is triggered, player will instantly jump to 620 second and play to 820 second. While playing, player will ignore other input (N is no interrupt). At 820 second, player will jump back to loop line 000. Playtime is 200 seconds.

#### 004L=820,9000

If input 4 is triggered, player will instantly jump to 820 and play to 9000 and then return to 820 to loop input 4. (L is loop). Playtime is 8180 seconds.

NOTE: Use IR remote control key to test the input. Press key 1 to test input 1 etc.

# 7 - RS485 serial link protocol

The player can communicate with other devices. It receives commands on the Rx input. The player complies with the RS485 norm.

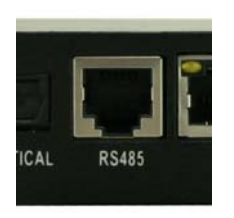

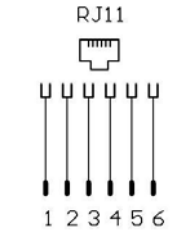

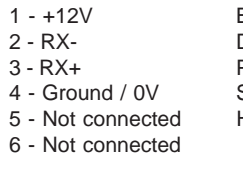

Baudrate: 9600 Data bits: 8 Parity: none Stop bit:1 Handshaking: none

#### **Reception Protocole**

The player can receive commands to start reading a folder. If the same link is used to control several players, each player will only execute commands addressed to its own number, allocated in the Option menu.

The reception protocole is made of a 3 bytes frame.

#### **Byte 1 (status) + Byte 2 (command) + Byte 3 (data)**

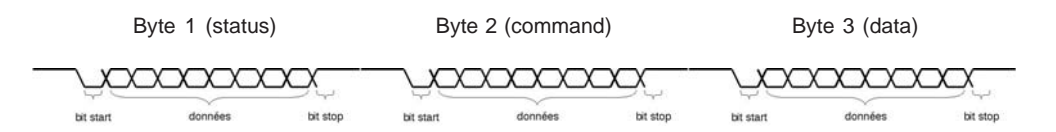

*Note :*

- One byte is 8 bits : b7 b6 b5 b4 b3 b2 b1 b0

- A binary symbol for 8 bits is : xxxxxxxxb

- A Hexadecimal symbol is : xxh

#### **Byte 1 : Status - 1xxxxxxxb**

 $> b7 = 1$ : refer to a status byte

> b6 - b0: player identification to be addressed to from 001 to 127 (000001b - 1111111b)

- The default player address (ID) is 001. You can change it by sending a speciifc code (see next page).

- Several players may have the same identification number to create groups.

- Identification 000 is the "global" code, all players are concerned by the command (unique command for all the players, «broadcast»).

#### **Byte 2 (Command) + Byte 3 (Data) - 0xxxxxxxb**

- Byte 2: command (command byte is always followed by a byte of data).

 $> b7 = 0$ : refer to a byte of command or data

> b6, b5, b4, b3, b2, b1, b0 : command code sent to the player

### **List of commands:**

● **00000000b (00h) : not used**

● **00000001b (01h) : Jump to a folder (standard mode) or a segment (fast mode) and Play**

#### **- Standard mode : Jump to a folder**

With this command you can select and play 128 differents folder (000 to 127). When a jump command is received, the player select the folder and play the first file. The optionnal paramaters in the name of the folder are used. (SEQ or RND, Jump, volume ....)

Byte 3 = folder name: 00000000b (00h) : Folder = 000 (Autoplay folder)  $00000001b(01h)$ : Folder = 001 01111111b (7Fh) : Folder = 127

Example of a frame to jump and play folder 001 : Byte 1: 10000001b (81h) : status byte, player ID 001 Byte 2 : 00000001b (01h) : Jump command Byte 3 : 00000001b (01h) : Jump and play folder 001

#### **- Fast mode : Jump to a segment**

The segment is defined in the fastmode.txt file.

With this command you can select and play 10 differents segments. When a jump command is received, the player select the segment set in the fastmode.txt file.

Byte  $3 =$  segment name: 00000000b (00h) : Segment 000 (Autoplay segment) 00000001b (01h) : Segment 001 00000010b (02h) : Segment 002

Example of a frame to jump and play segment 009 : Byte 1: 10000001b (81h) : status byte, player ID 001 Byte 2 : 00000001b (01h) : Jump command Byte 3 : 00001001b (09h) : Jump and play segment 9

#### ● **00000010b (02h) : Transport bar command**

The function is defined by the byte of data as follows:

#### **- Standard mode :**

Value of data for byte 3: 00000001b (01h) : Play file from the beginning 00000010b (02h) : Stop 00000011b (03h) : Next file from current folder 00000100b (04h) : Previous file from current folder 00000101b (05h) : Pause / Play the current file at current position Example to play the current folder: Byte 1: 10000001b (81h) : status byte, player ID 001 Byte 2 : 00000010b (02h) : Transport bar command Byte 3 : 00000001b (01h) : Play command

#### **- Fast mode :**

Value of data for byte 3: 00000001b (01h) : Play file from the beginning 00000010b (02h) : Stop

Example to play the current folder: Byte 1: 10000001b (81h) : status byte, player ID 001 Byte 2 : 00000010b (02h) : Transport bar command Byte 3 : 00000001b (01h) : Play command

#### ● **00000011b (03h) : setting of volume**

Value is defined by the following data byte:

Values of data for byte 3 included between 0 and 31 00000000b (00h) : Mute (0) 00100000b (1Fh) : Volume maximum (31)

Note : Any other value will be ignored

Example of a frame to fix the volume at 16 : Byte 1: 10000001b (81h) : status byte, player number ID 001 Byte 2 : 00000011b (03h) : Setting of volume Byte 3 : 00010000b (10h) : Volume at 16

#### ● **01111111b (7F) : Setting the ID of the player**

The ID is defined by the byte of data as follows:

Values of data for byte 3 included between 1 and 127  $00000001b(01h)$ : ID = 001  $01111111b (7Fh)$ : ID = 127

Note : Any other value will be ignored

Example to change the ID of the player from 001 to 002 : Byte 1: 10000001b (81h) : status byte, player ID 001 Byte 2 : 01111111b (7Fh) : Setting the new ID of the player Byte  $3:00000010b(02h)$ : New ID of the player = 002

Note : If you don't remember the ID of the player, use ID=000 in the status byte (broadcast) to change the ID of the player.

# 8 - Ethernet link

Via the Ethernet link, the Flash MPX HD communicates to update content via network. (Samba)

Caution! Network administration requires good computer skills.

In a local network installation, the player requires an IP address. This address is set in the Option menu (see option menu chapter). The player is then recognised on the network.

#### **Copy files from computer to Flash MPX HD through network:**

To copy files from your computer directly into the player through the network, you need to install the internal hard drive and format it using the player.

Use the HD format utility that is available from the main menu > System > HD format.

After finish formatting, restart the player. It will now appear on the windows network.

You can copy, delete and edit files into the player and restart the player.

You can also copy, delete and edit any file even while the player is playing the same file. The changes you made will only take effect after you restart the player.

NOTE: Do not overwrite a file. To copy a file with the same name delete it first and then copy.

# 9 - Configuration

You can change the parameters in the setup menu of the Flash MPX HD

Press «setup» key from the remote control.

Note : To navigate into the menu, use the arrow keys.

#### **9.1 - Audio Menu:**

To adjust audio parameters (analog and digital output).

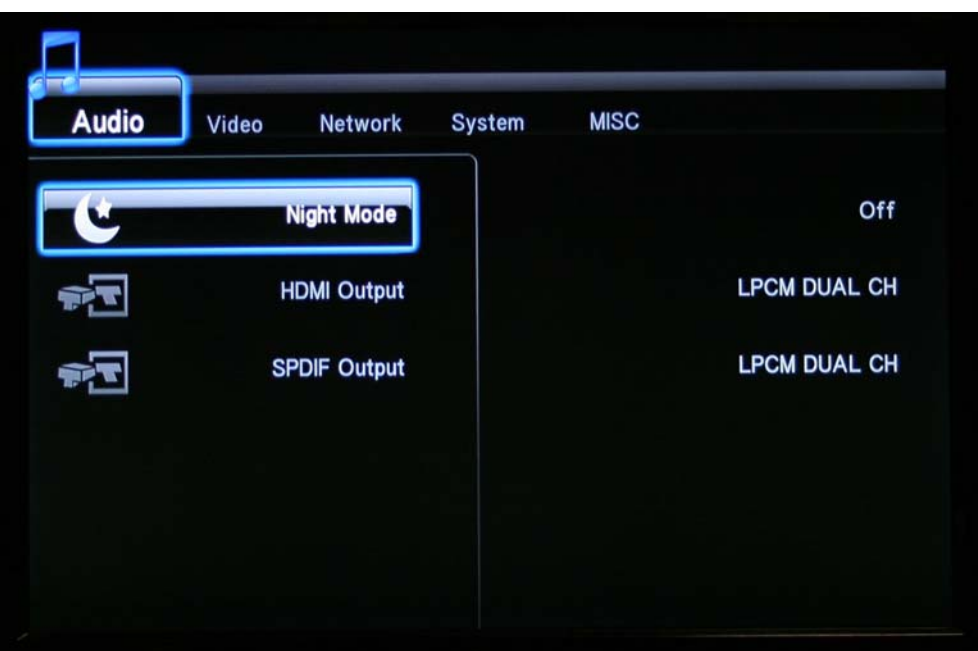

#### **9.2 - Video Menu :**

In this menu you can change brightness, contrast, video output ....

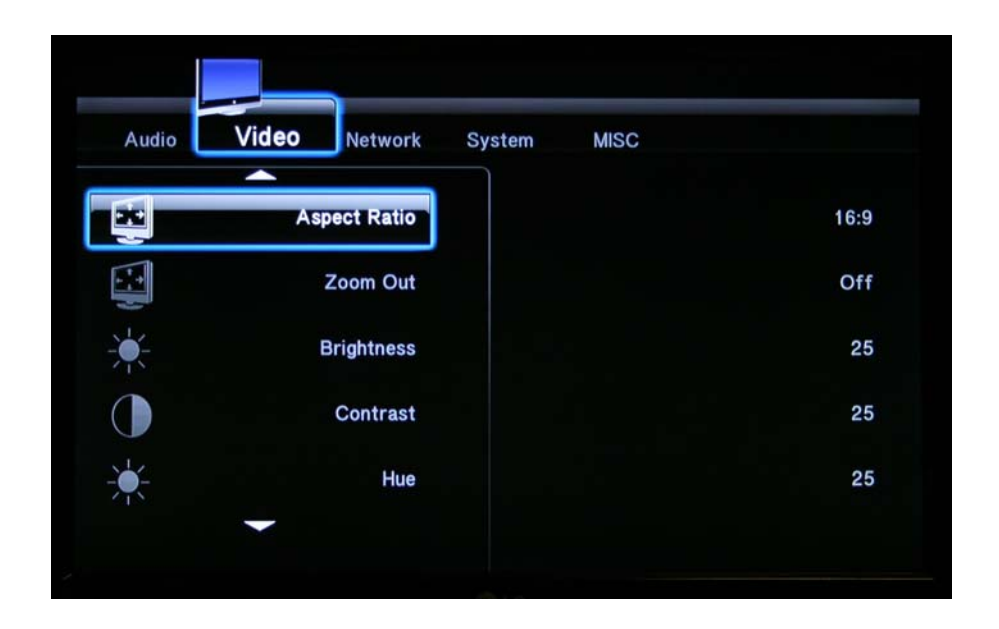

#### **9.2 - Network Menu :**

You can set the network parameters like DHCp, IP address. Contact your administrator for all details.

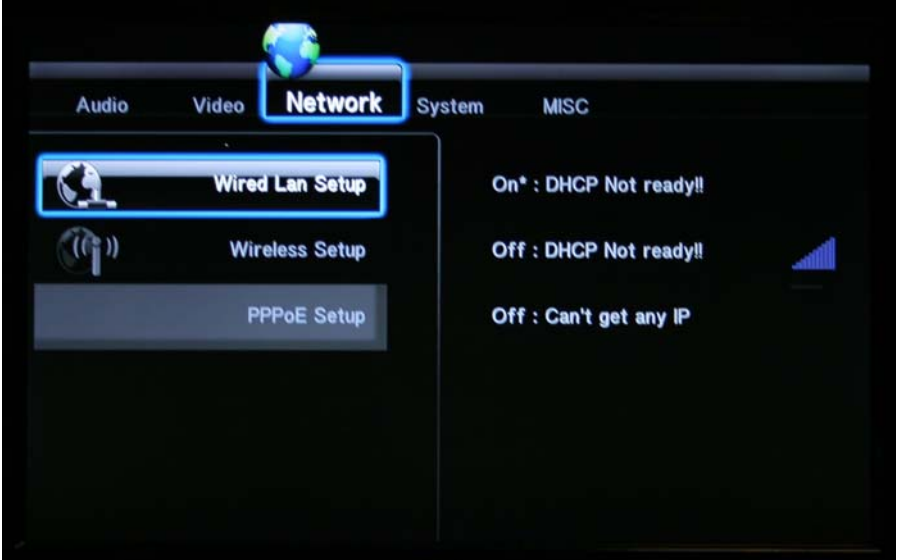

#### **9.2 - System Menu:**

Change the language of the setup menu and some other parameters.

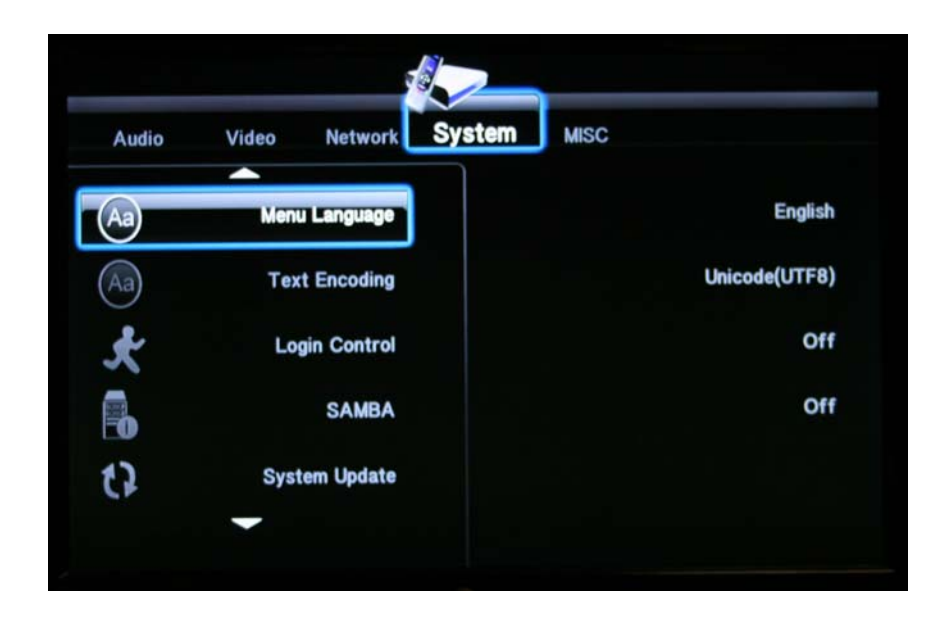

#### **9.3 Misc Menu:**

You can adjust few optionals parameters. Here, you can check the current firmware version.

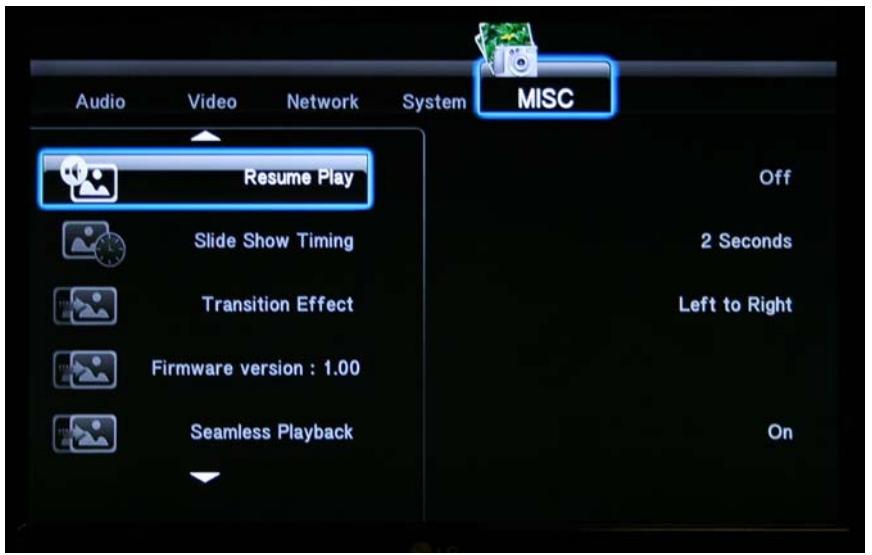

# **Annexe A - Specifications**

- **Power supply :** 12V DC
- **Comsuption :** 800mA

**• Size :** Width : 158mm - Height : 30mm Depth without connector : 110mm Weight : 320g

- **Connectors :**
- Audio/Vidéo :
	- 1 x HDMI 1.3 out type A (Digital Audio + Video)
	- 1 x YPbPr Video out (Mini jack 3.5mm 4 points)
	- 1 x Audio line out + composite video out (Mini jack 3.5mm 4 points)
- Network :

1 x Port LAN RJ45 - Ethernet 10/100 Mbit/s compatible DHCP and fix IP

- Infrared remote control
- External media :
	- 1 x Host USB type A USB 1.1 and 2.0 compatible
- Internal media :
	- 1 x 2,5'' SATA Hard Disk
- Volume :

Using remote control : 00 to 32

 $-1ED$ 

Red : Power supply Green : Internal HDD activity

### **Annexe B - Functions**

#### **Video output :**

- SD PAL/576p 720x576 50i/25p (4:3 and 16:9)
- SD NTSC/480p 720x480 60i/30p ips (4:3 and 16:9)
- HD 1280x720 24p/30p (720p)
- HD 1920x1080 60i/50i/24p/30p (1080i / 1080p)

Type of extentions :

- .avi .mpg .mpeg .mov .mp4
- .mp3 .wav .ogg .aac .mkv, jpeg, jpg, bmp, png, tif, gif

#### **Files supported :**

- AVI (Video For Windows / Avi, DivX)
- MOV (QuickTime File Format AVC / H.264)
- MPEG-1/2
- MPEG-2 Program Stream (VOB)
- MPEG-2 Transport Stream (TS, TP, M2TS, VOB, MTS)
- MP4 (MPEG-4, Xvid)
- WAV (Audio for Windows)
- MP3 (MPEG Layer 3)
- AAC (Advanced Audio Coding / aac, mp4)
- MKV (Matroska)
- OGG (Vorbis / ogg)
- JPEG (Joint Photographic Expert Group / JPEG, JPG)
- BMP (Bitmap File)
- PNG (Portable Network Graphics)
- TIFF (Tagged Image File format)
- GIF (Grpahic InterChange Format)

#### **Video CODEC :**

- MPEG-1
- MPEG-2 SD/HD
- $\bullet$  VC-1
- MPEG-4 ASP (DVIX / XVID)
- MPEG-4 AVC
- H.264

We recommand to not use bit rate over 25 Mbit/s.

#### **Audio CODEC :**

- MPEG layer 1 et 2
- MP3 (MPEG layer 3), 44.1/48KHz de 32kbit/s à 320kbit/s CBR/VBR
- AAC (Advanced Audio Coding)
- LPCM (Linear Pulse Code Modulation)
- AC3 (Stéréo, 5.1, 7.1 / DTS)
- OGG (Vorbis 32/44.1KHz de 48kbit/s à 192kbit/s CBR/VBR)
- FLAC (Free Lossless Audio Codec)

#### **Subtitles :**

SRT, SMI, SSA, SUB

# **Annexe C : Memory Storage**

#### **Média :**

- SD card : SD/SDHC Use Class 4 for for HD files
- USB Flash memory (stick) compatible USB 1.1 and USB 2.0
- USB External Hard Drive compatible USB 2.0
- USB Card reader 100% compatible "Mass storage" USB 1.1 et USB 2.0 to use CF/MMC/MS Pro
- 2.5'' SATA I / II Hard Disk (internal)

\*\*\* Only internal HDD are available on SAMBA server to use on the network.

#### **Operating system :**

FAT32, NTFS and EXT3 with long names and UTF8

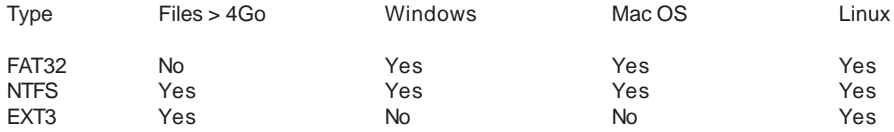

# **Annexe D - Remote control**

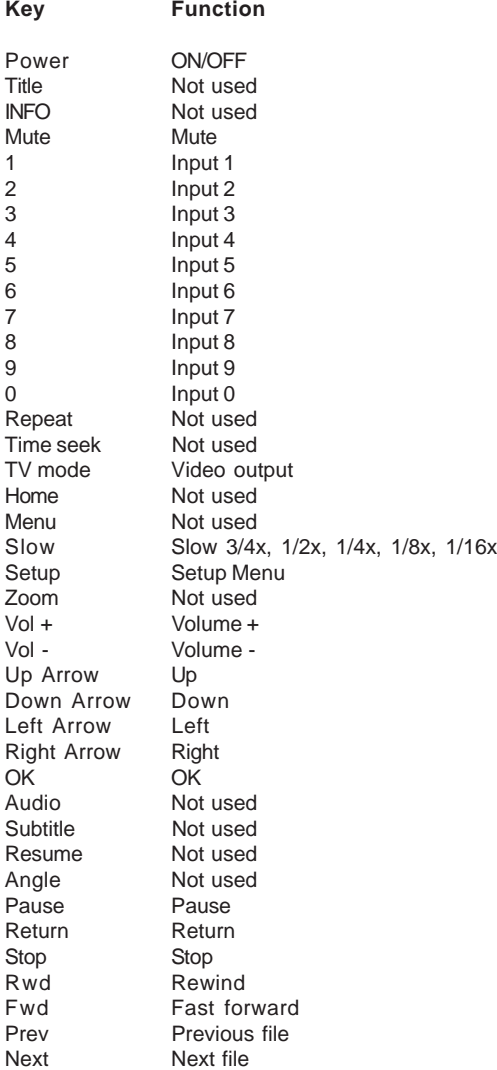

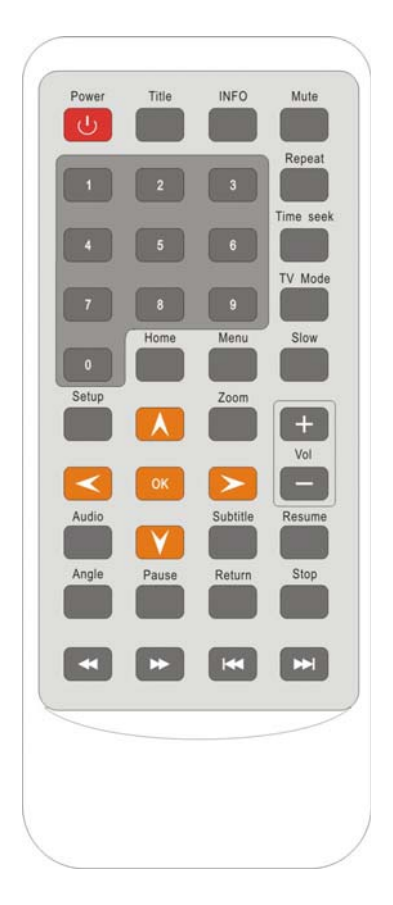

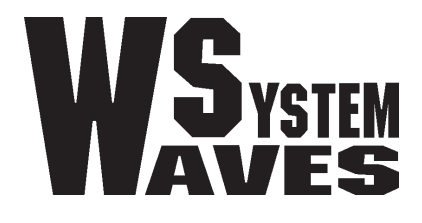

http://www.id-al.com